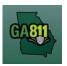

## **Mapping (Intersection)**

## **Intersection**

A single ticket may include an intersection, not to exceed 200 ft. in any direction of the intersection. If you need to request additional footage to be located, a separate ticket must be issued for each road. For more information, visit: <u>https://www.georgia811.com/index.php/locate-request-size-policy/</u>

**Note:** Web users are responsible for the accuracy of information entered on created locate tickets. Notified facility owners/operators are determined by the map data provided by the excavator.

| State:        | GA Count                  |  | GWINNETT |   |              | Y City: | DULUTH |      |          |
|---------------|---------------------------|--|----------|---|--------------|---------|--------|------|----------|
| Address:      | Num                       |  | PreDir   | ~ | SUMMIT RIDGE |         |        | PKWY | SufDir 🛩 |
| Cross Street: | PEACHTREE INDUSTRIAL BLVD |  |          |   |              |         |        |      |          |

## 1. Address:

- DO NOT enter an address number.
- Enter the street name.
- Next, enter the street type (i.e., *Road, Lane, Street, Drive*, etc.).
- 2. Cross Street:
  - Enter the name of the cross street (nearest intersecting street) along with the street type.

| Locate<br>Instructions: | Locate 200 ft in all directions of the Intersection. |
|-------------------------|------------------------------------------------------|
| Remarks:                |                                                      |

- 3. Locate Instructions:
  - Enter the locate instructions for the intersection not to exceed 200 ft. in any direction.
    - Describe the area where work will take place with <u>Sufficient Particularity</u> using concise locate instructions.

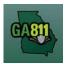

## **Mapping (Intersection)**

**Note:** Include all information pertaining to locating into this field, i.e. boring information, lot numbers, multiple addresses, etc.

**Note:** The locate instructions must be in sync with the *Work Type* and *Work Information* questions.

**Example:** If the work type is to install a water service line, the locate instructions should be to locate from the street to the building, not just the right-of-way.

- 4. Map/Search Results:
  - Select Use Ticket to search for a location using the ticket information entered.
  - The search results will list options for the *County Parcel*, *Intersection*, *Street Address In Range*, *Street Name*, *Similar Street Name*, *Google Results*, *Google Intersection*.
  - Select the intersection that the work will be on by choosing:
    - o Intersection

**Note:** The map will mark an X at the selected intersection.

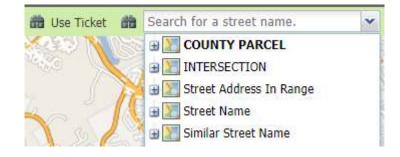

- Use the *Mark Point* or *Mark Area* tools to select the dig site making sure to cover the entire area that needs to be located.
  - Use Selection Draws a 200 ft. buffer around the selection.

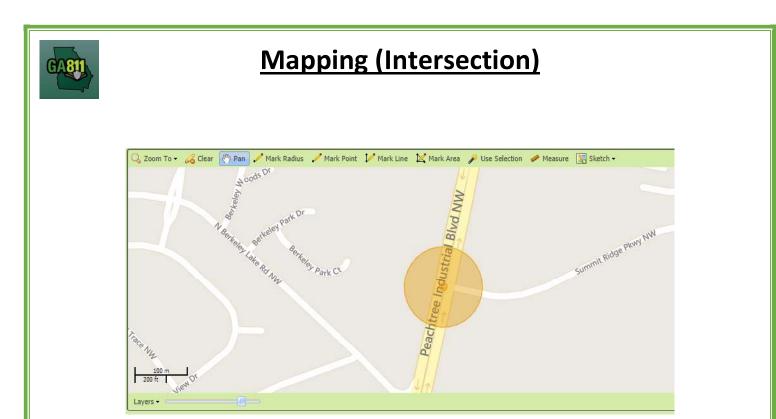